PROG  $0 + 1$  $\circ -1$ © OK ←

8888

# **PUESTA EN MARCHA GENERAL PARA LOS TRES MOTORES ELIXO, IXENGO L y S**

- [1] Desbloquear el motor.
- [2] Cerrar la puerta.
- [3] Bloquear el motor
- [4] Elegir el idioma.
- [5] Memorizar el telemando.
- [6] Autoaprendizaje.

# **NUEVO MOTOR SOMFY CORREDERA ELIXO 500 24V**

# **PROGRAMACIÓN BÁSICA**

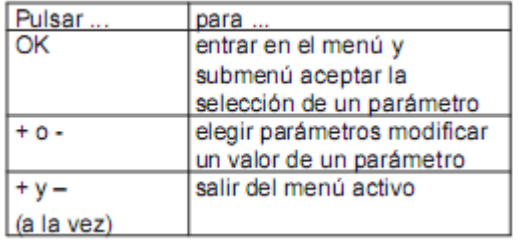

# **1. ELECCIÓN DEL IDIOMA:**

- Pulsar **OK**, pulsar otra vez **OK**, con **+** y **–** ir hasta encontrar **LAnGUE**
- pulsar **OK**
- con **+** y **–** hasta **Esp**
- pulsar **OK**

### **2. GRABADO MANDOS**

- Pulsar 2 seg tecla prog (led se enciende)
- Pulsar botón del mando a distancia (led se apaga)
- Repetir con todos los mandos

#### **3. AUTOAPRENDIZAJE (dos ciclos completos de abertura y cierre)**

#### IMPORTANTE

- Es una etapa obligatoria en la puesta del servicio.

- Durante este proceso, la función detección de obstáculo no estará activada.º
- Para efectuar una parada de emergencia utilizar el mando.
- Desembragamos el motor
- Cerramos la puerta y embragamos
- Estiramos la puerta hasta que embrague se bloquee (Clack.)
- En pantalla **SuC** (si pone SuO hay error en cableado)
- Pulsar **2** veces **OK**
- Con + y buscar **AutoSet** y pulsar **OK**
- La puerta se abre y cierra dos veces (si es necesario parar usar el mando)
- Si pone en pantalla **OK** es correcto: Final
- Si pone **KO** no es correcto y se debe repetir solucionando errores

#### **BORRADO DE MANDOS Y AJUSTES DEL MOTOR**

(Se borran todos los mandos pulsando 7 segundos la tecla prog)

(Borrado de los ajustes y vuelta a modo fabrica: pulsar 2 veces OK y buscar con + y- PrEdEFinido, pulsar OK.

# **SISTEMA DE CONTROL FX 24 PARA IXENGO S Y IXENGO L**

### **1. ELECCIÓN DEL IDIOMA:**

- Pulsar **OK**, pulsar otra vez **OK**, con **+** y **–** ir hasta encontrar **LAnGUE**
- pulsar **OK**
- con **+** y **–** hasta **Esp**
- pulsar **OK**

### **2. GRABADO MANDOS**

- Pulsar 2 seg tecla prog (led se enciende)
- Pulsar botón del mando a distancia (led se apaga)
- Repetir con todos los mandos

### **3. AUTOAPRENDIZAJE (dos ciclos completos de abertura y cierre)**

#### IMPORTANTE

- Es una etapa obligatoria en la puesta del servicio.
- Durante este proceso, la función detección de obstáculo no estará activada.
- Para efectuar una parada de emergencia utilizar el mando.
- Desembragamos el motor
- Cerramos la puerta y embragamos
- Pulsar **2** veces **OK**
- Con + y buscar **AutoSet** y pulsar **OK**
- La puerta se abre y cierra dos veces (si es necesario parar usar el mando)
- Si pone en pantalla **OK** es correcto: Final
- Si pone **KO** no es correcto y se debe repetir solucionando errores

#### **INSTALACIÓN DE UN SOLO MOTOR (importante)**

Cuando instalamos un solo motor, tenemos que tener en cuenta la siguiente configuración de parámetros para realizar el AUTOAPRENDIZAJE.

- 1. Tenemos que conectar el motor en la entrada 3, 4 y 5 correspondiente al motor M2.
- 2. Modificar los parámetros para decirle que solo tiene que hacer el AUTOAPRENDIZAJE para un motor.
	- a. Pulsar **OK**, pulsar otra vez **OK**
	- b. Con **+** y **–** ir hasta encontrar **Logic**  Pulsamos OK
	- c. Con **+** y − ir hasta encontrar "1 motor act lu" → Pulsamos OK
	- d. Con **+** y **–** seleccionamos **On**  Pulsamos OK
	- e. Para SALIR pulsamos al vez **+** y **–**

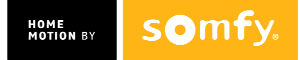

# **DEXXO PRO RTS**

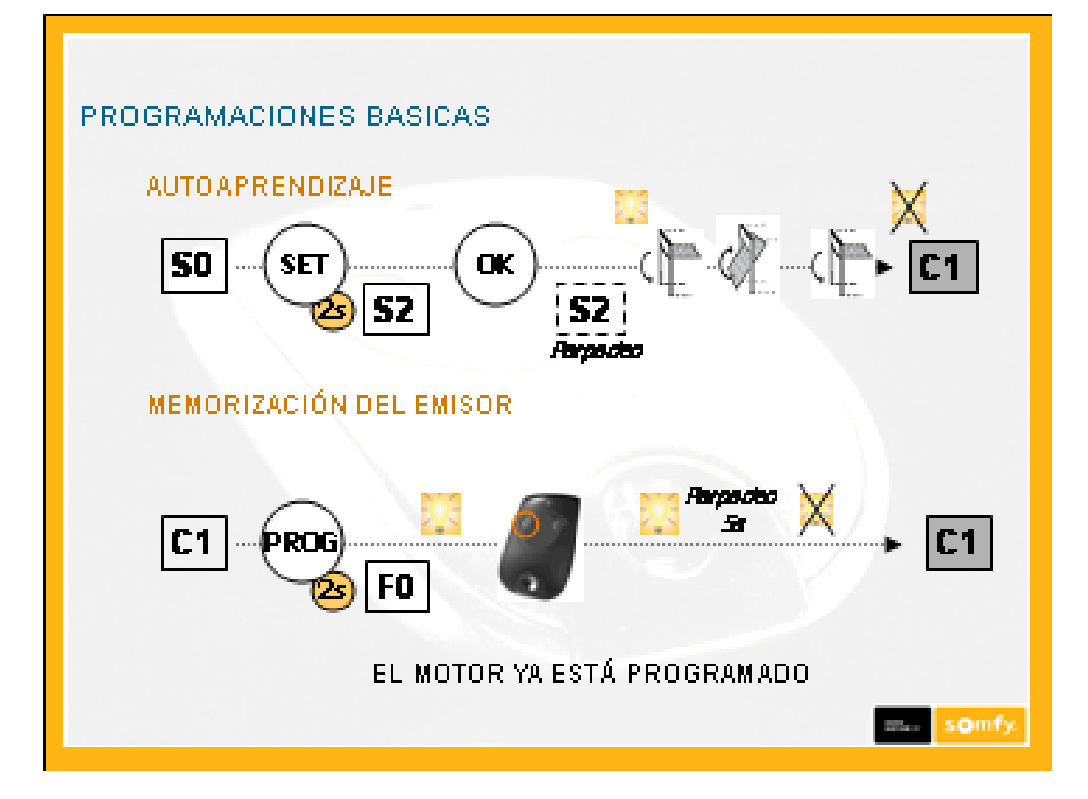

## **BORRADO AUTOAPRENDIZAJE**

• Pulsar SET durante 10s hasta que aparezca S1 en la pantalla

### **BORRADO DE MANDOS**

• Pulsar Prog (10s) hasta que la luz parpadee